## **How to backup a project**

An EasyBuilder Pro project contains the source project file (\*.mtp), and a number of library files (\*.flb, \*.blb, \*.plb, \*.slb, \*.snd, \*.lbl, and \*.glb). These can be individually copied to another location for archiving, or to select the Compress/Uncompress option from EasyBuilder Pro's Tools menu.

## Step 1.

Click Compress/Uncompress from Tools menu.

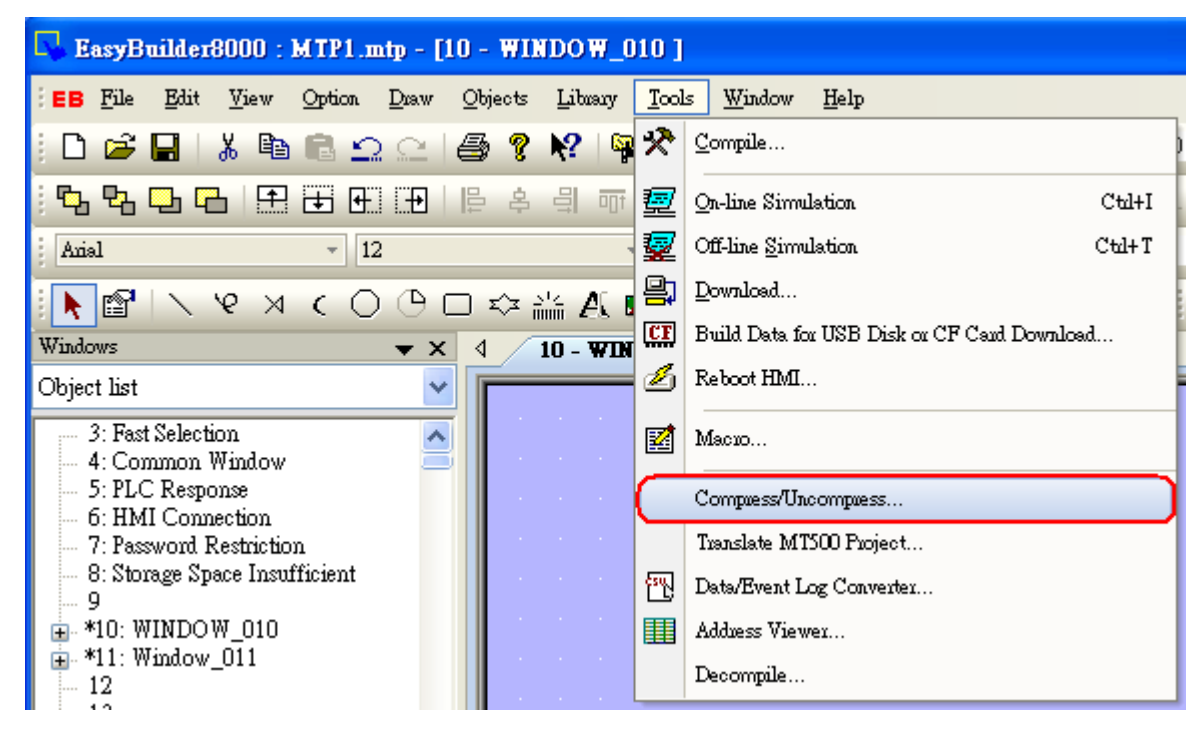

## Step 2.

The following dialog is displayed. Click "Browse" to select source project for archiving.

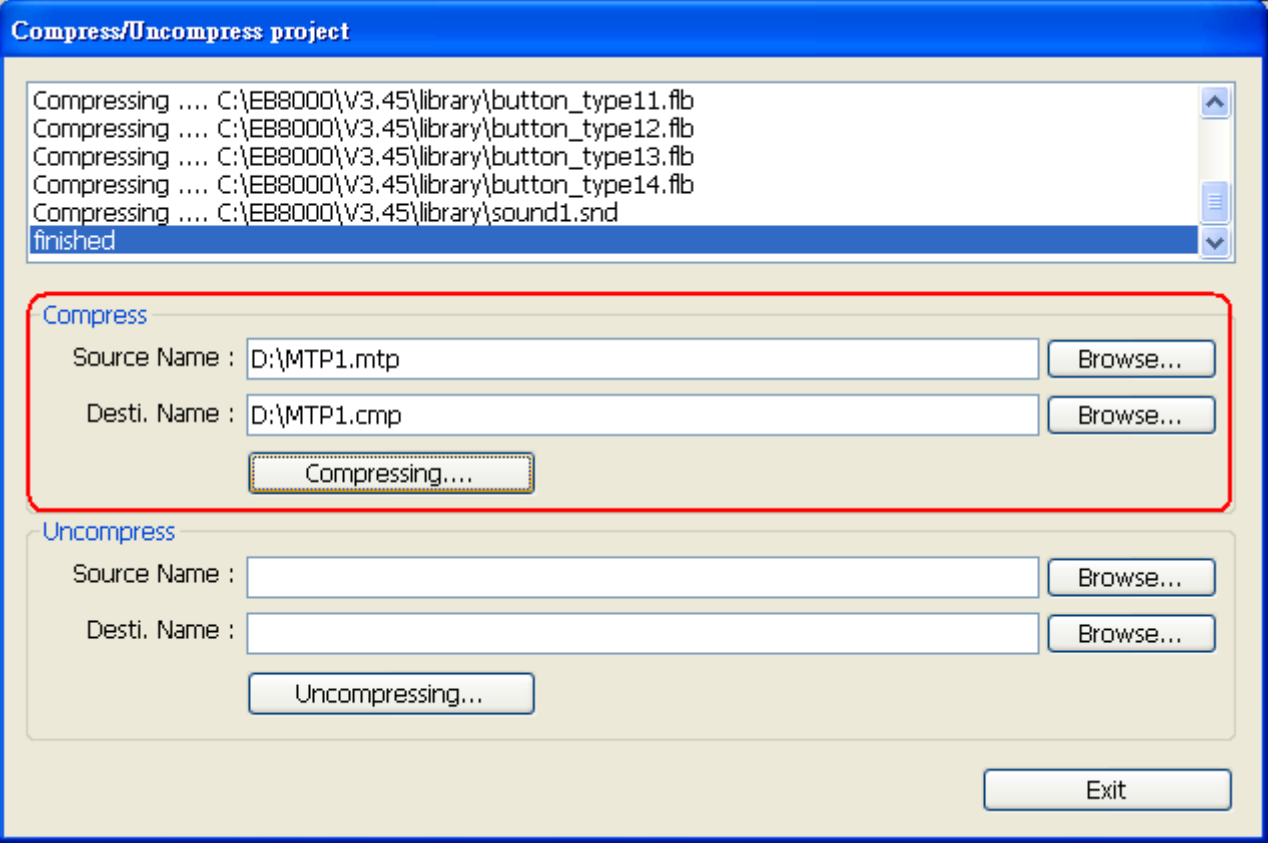

All of the files associated with the project are compressed into a file, with a name of the form \*.cmp. The compressed CMP file can be properly archived when this step is successfully completed.